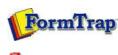

[ PDF version

## Setup

- Core Components
- Archive
- Settings
- Filters
- 🕨 Run

### Data Input

- File System
- LP (Line Printer)
- Named Pipes

#### Delivery

- Print Servers
- Printer LicensingEmail
- Application
- Delivery Monitor

SBE Manual V7.5

Start | Queues | Data Folders | Archive | **Setup** | Submit Associated Files | Other Add-ons | Related Batch Processes | Special Forms

#### FTDesign Manual V7.2 I'm Stuck!

# Filters

This option allows addition or removal of filter(s), and management of the filter's properties such as name, description, path and input/output type. Filters MUST deliver a modified version of the input file back as output, otherwise you will get a Spooler error **Filtering: empty output file produced by process** [C:\Program Files\TCGIS\FTLabelPrint\FTLabPrt.exe] with arguments ....

Note: Do not register FTLabelPrint as a filter, it is an Application.

To add a filter:

- Click the **New** button
- Name the filter and provide a brief Description.
- Enter the Path to the filter. Path could be in absolute form, or relative to the FTSpooler's Installation Directory (%ftinst%) or any other directory specified by the 'PATH' System environment variable. For the purpose of maximum portability it is recommended to place all executables in the %ftinst% directory and specify just the executable name (without path).
- Enter the command line **Arguments**. If you are not using the standard input and output devices (**Use standard input/output** checkbox) the input and output files are specified in the command line using "%1" and "%2" parameters. You are responsible for correctly quoting the command line arguments.
- Initial directory is usually left empty. In this case it defaults to the executable's location.
- Choose the Input type and Output type from the dropdown menu.
- Check other options if applicable:
  - Check status
  - $\circ \ {\rm Require \ output}$
  - $\circ~$  Use standard input/output
  - Hide console (will fail for GUI application)
  - $\circ\,$  Hide GUI window (will fail for console)
- Click the Save button.

To delete a filter:

- Select on the filter to be deleted.
- Click the **Delete** button.
- Confirmation dialog box pops up.
- Click Yes to finish.

| rchive            |                                                                                                    |                                                                                                    |
|-------------------|----------------------------------------------------------------------------------------------------|----------------------------------------------------------------------------------------------------|
| ettings           | Arabic<br>AS400filter                                                                                                    |                                                                                                    |
| lters             | Cate Statement Repaginate as F                                                                                                    | Name: Find PROJECT replace with Std Spelling                                                                                                    |
| un                | CateEquipment<br>Chinese Simplified (936)                                                                                                    | Description:                                                                                                    |
| sers              | Chinese Traditional (950)                                                                                                    | This is the TCG replace.exe program finding and replacing one<br>occurrance of "PROJECT:" (in various spellings) in Estimates with the                                                                                                    |
| ata input         | dbprodo                                                                                                    | standard spelling ~~~project:                                                                                                    |
| File system       |                                                                                                    |                                                                                                    |
| LP (Line printer) | Find PROJECT replace with Std S                                                                                                    |                                                                                                    |
| Named pipes       |                                                                                                    |                                                                                                    |
| elivery           | MBF Add Trailer as Hdr                                                                                                    | Path: replace.exe                                                                                                    |
| Print servers     | Payment initial repaginate                                                                                                    | Arguments:                                                                                                    |
| Printer licensing | PCL to PDF                                                                                                    | PROJECT                                                                                                    |
| E-mail            | PCL to TIPP<br>PCLXL to any printer                                                                                                    |                                                                                                    |
| Applications      | PCLXL to Canon iP100 on Plato                                                                                                    | Initial directory:                                                                                                    |
| Monitor           | PCLXL to TIFF                                                                                                    |                                                                                                    |
|                   | PostScript to PDF<br>PostScript to TIFE                                                                                                    | Input type: txt                                                                                                    |
|                   | PostScript to TIFF as color archiv                                                                                                    |                                                                                                    |
|                   |                                                                                                    | Output type: txt                                                                                                    |
|                   | Questas Terms and Conditions                                                                                                    | Check status                                                                                                    |
|                   | Remove PCL5 escapes                                                                                                    | Require output                                                                                                    |
|                   | Replace data name                                                                                                    |                                                                                                    |
|                   | Replace T&B Project                                                                                                    | Use standard input/output                                                                                                    |
|                   | TB Estimate Project                                                                                                    | Hide console (will fail for GUI application)                                                                                                    |
|                   | TIFF rotate                                                                                                    | Hide GUI window (will fail for console)                                                                                                    |
|                   | Western                                                                                                    |                                                                                                    |
|                   | an<br>sers<br>ata input<br>File system<br>.P (Line printer)<br>Vamed pipes<br>elivery<br>Print servers<br>Printservers<br>Printer licensing<br>E-mail<br>Applications | CateEquipment   un Chinese Traditional (950)   sers Chinese Traditional (950)   chinese Traditional (950) CR to LF   dbprodo Delivery selection U   plue printer) Delivery selection V2   P (Line printer) FTLabelPrA: Auction Label to Poether Selection V2   Privery MBF Add Trailer as Hdr   MBF Add Trailer as Hdr MBF Repag RemHdrs   Point servers PQLU to PDF   PCLX to any printer PCLX to any printer   PCLXL to PDF PCLXL to PDF   PostScript to TIFF PostScript to TIFF   PostScript to TIFF PostScript to TIFF   PostScript to TIFF Questas KII Pipes   Questas KII Pipes Questas ate name v2   Replace data name Replace data name v2   Replace T&B Project TB Estimate Project   Thal TB |

1 of 2

Тор

Setup - Filter